# **نموذج اختبار )1(**

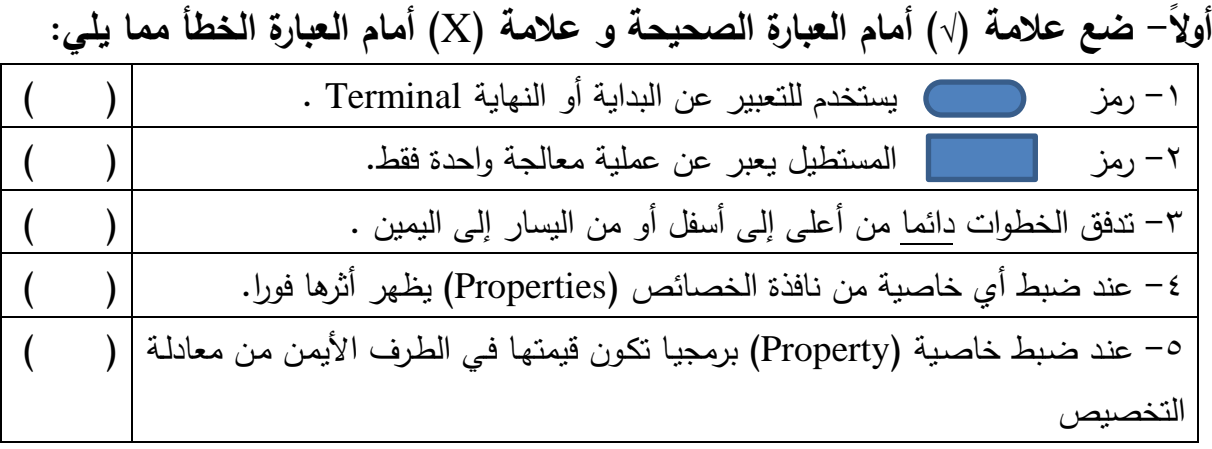

**ثانيا : ضع خط تحت اإلجابة الصحيحة مما يمى مما بين القوسين:** -1 **هي تمثيل تخطيطي يعتمد عمى الرسم بأشكال قياسية لتو ضيح ترتيب العمميات الالزمة لحل مسألة أو مشكمة محددة**.**.**

)Flowchart - Problem Solving - algorithm(

٢– أي من الأشكال الآتية يعبر عن عمليات اتخاذ القرار فى خرائط التدفق

) - - ( -3 يطلق على اإلجراء الذي يستدعى عند ومع حدث معين

(Event - Event Handler - Function)

-4 عند إنشاء مشروع جديد تظير نافذة نموذج تحت اسم

(Label1-Form1-Listbox1)

-5 للتحوم فط حجم أداة التحوم عنوان )Label )باستخدام مؤشر الفأرة البد من ضبط خاصية (BorderStyle-AutoSize-Location)

**ثالثا: اكتب الرقم أمام كل امر بالجدول التالى والذى يحدد مكانه الصحيح فى خريطة التدفق لتحديد الرقم المدخل زوجى** even **أم فردى** odd **.** 

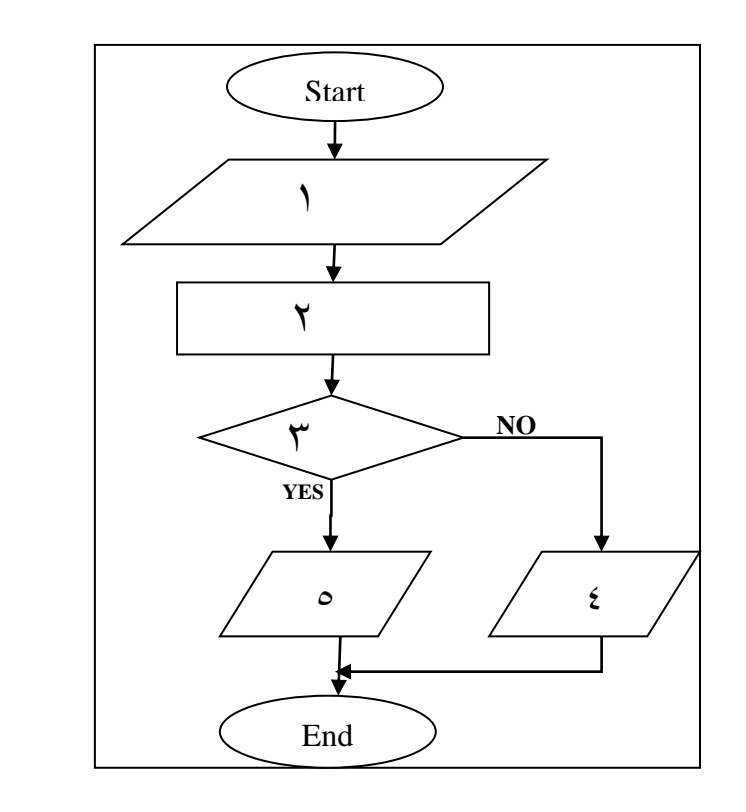

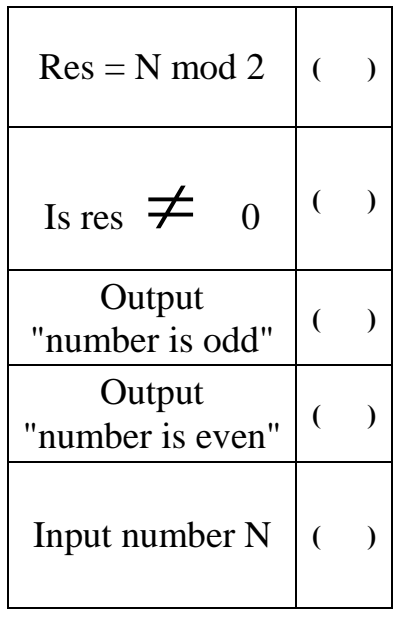

رابعاً: اكتب ما تشير إليه الأرقام في نافذة (IDE) الآتية:

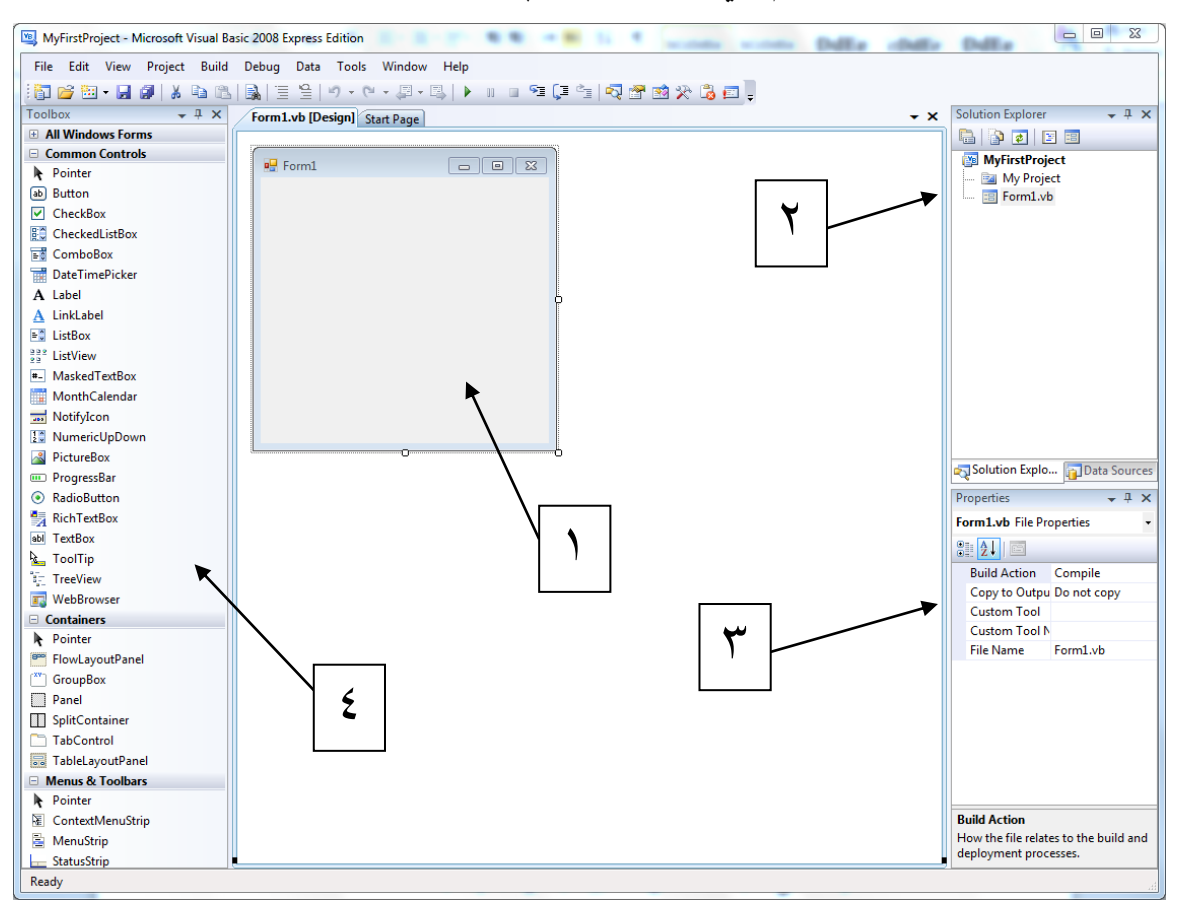

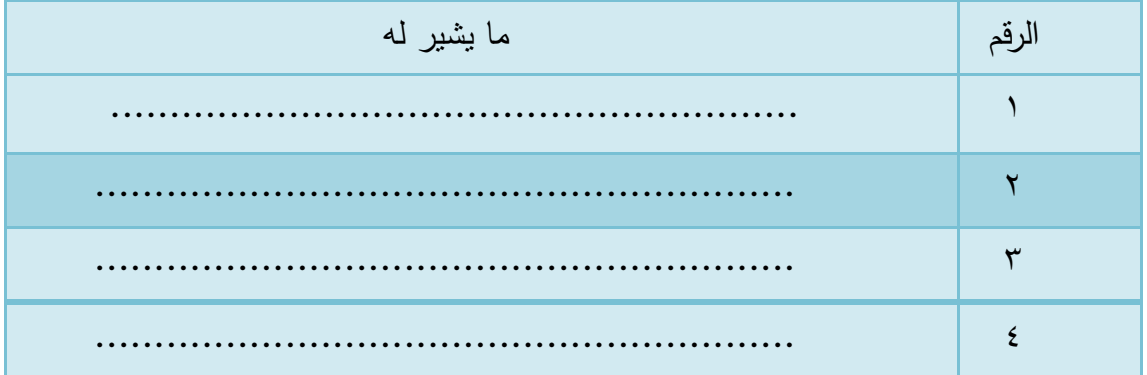

## **نموذج اختبار )2(**

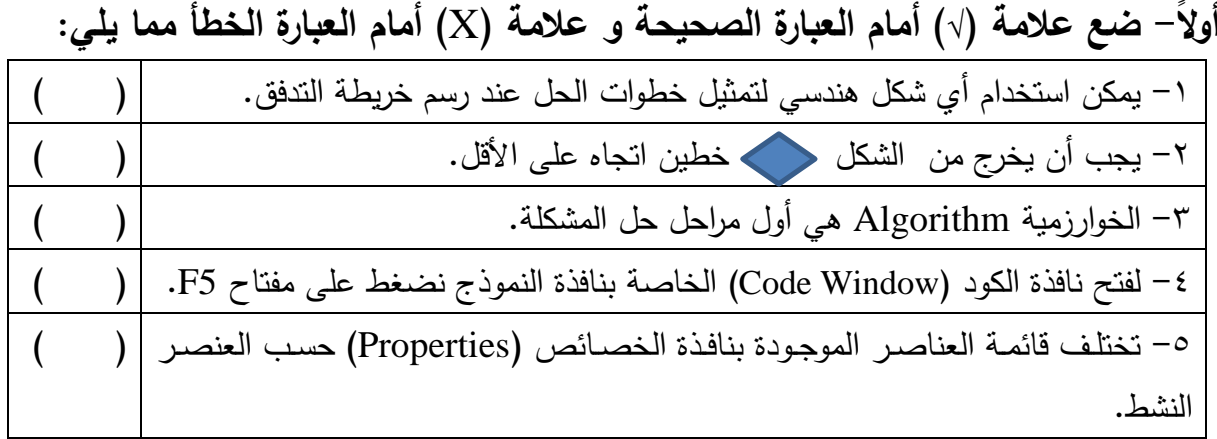

**ثانيا : ضع خط تحت اإلجابة الصحيحة مما يمى مما بين القوسين:** -1 ىدم أو ناتج مطلوب الوصول اليو.

(Problem - Problem Solving - Algorithm)

-2 يعبر عن عملية معالجة  $\left(\sqrt{2} - \frac{1}{2} \right)^2$ 

-3 لضبط لون الخلفية لنافذة النموذج نسنخدم الخاصية

)ForColor-BackColor-Color( -4 أي من الخصائص اآلتية يظير تأثيرة عند عمل )StartDebugging )فقط (ShowInTaskbar-Font-Text) 0- هو المخطط Blueprint الذي يتم إنشاء الكائنات منه (Object-Function-Class)

**ثالثا: ارسم خريطة التدفق لخطوات الحل بالجدول**

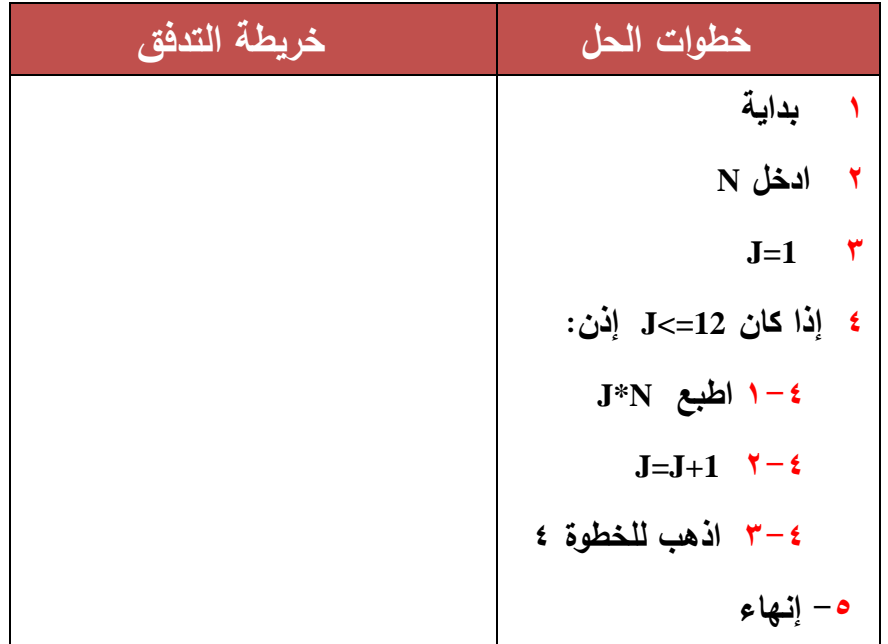

ما الغرض من خطوات الحل السابقة ؟ --------------------------------- **اربعاا: اكتب ما تشير إليه األرقام في نافذة** (IDE **)اآلتية:**

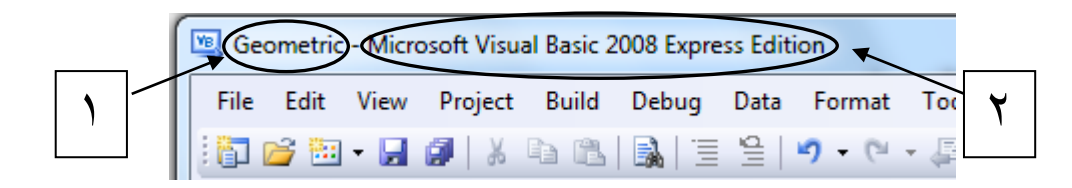

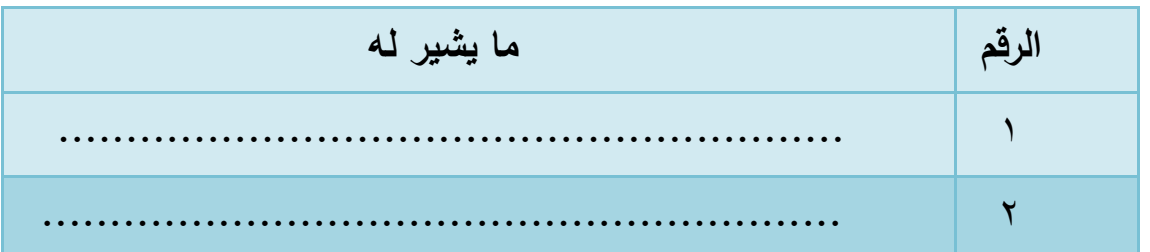

**خامسا:اكتب الكود الخاص بضبط الخاصية )**Text **)إلداة التحكم )**1Label **)بحيث تكون قيمتها "تحيا جمهورية مصر العربية"**

# **نموذج اختبار )3(**

**أولا- ضع عالمة ) )أمام العبارة الصحيحة و عالمة )**X **)أمام العبارة الخطأ مما يمي:**

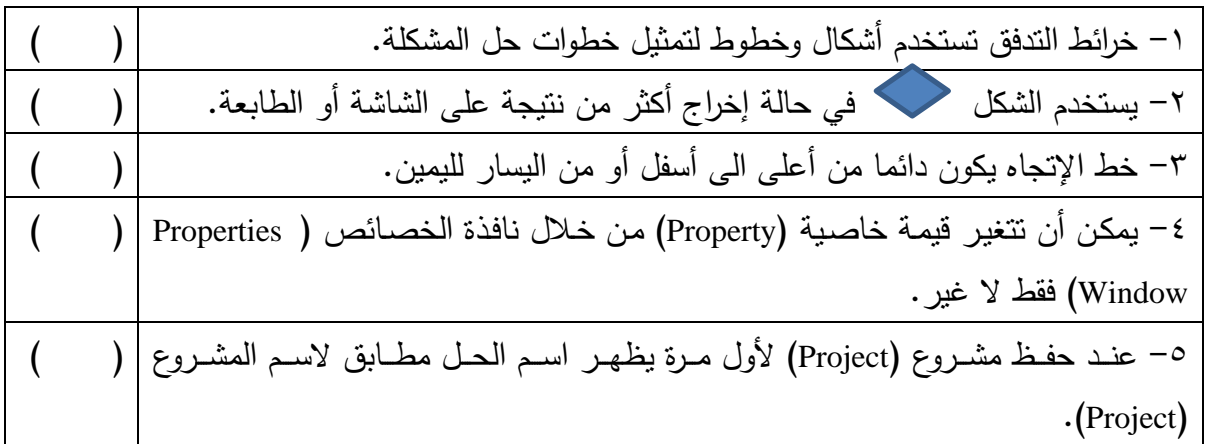

**ثانيا : ضع خط تحت اإلجابة الصحيحة مما يمى مما بين القوسين:** -1 فط الصيغة اآلتية B+A=C تمثل C.

)القيمة المخزنة – متغير( -2 يمون تمثيل عمليات التورار والتفرع من خال

(Problem Solving - Algorithm - Flowchart) -3 أول مراحل حل المشولة.

)خطوات الحل - تحديد المشولة – تحديد المدخات( -4 بيئة التطوير المتواملة يقصد بيا

#### (IPO-IDE-ERD)

-5 يتوون اسم معالج الحدث من

)اسم أداة التحوم – اسم الحدث – اسم أداة التحوم واسم الحدث(

**ثالثا: ارسم خريطة التدفق لخطوات الحل بالجدول**

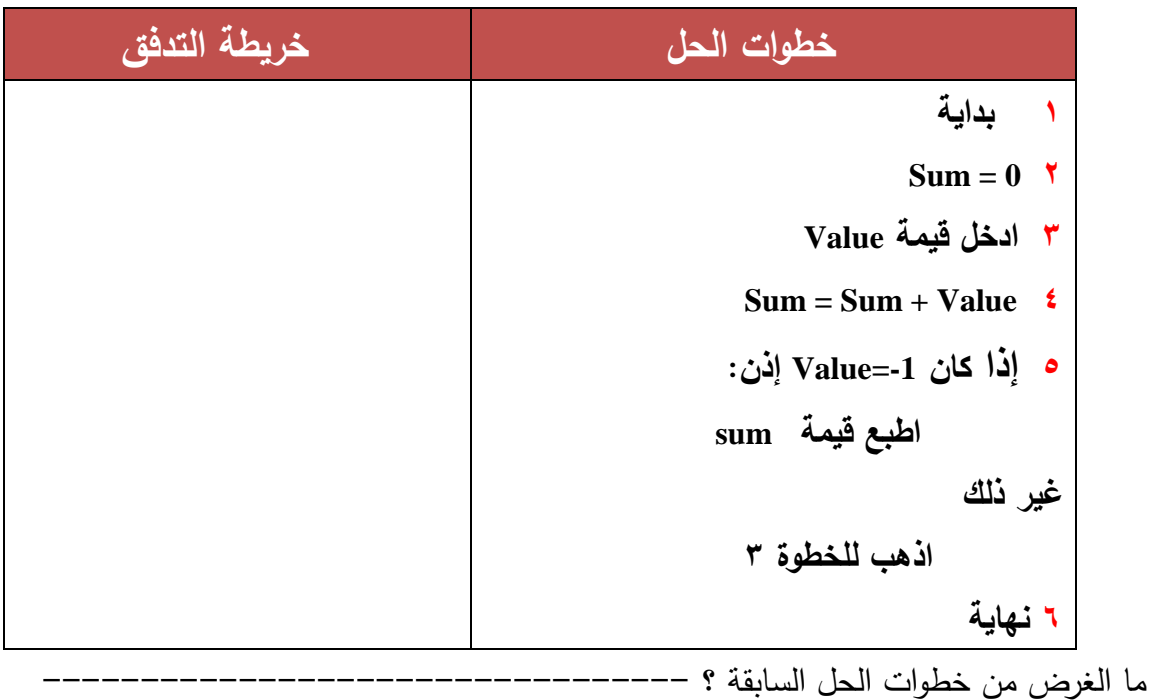

**اربعاا: اكتب اسم الحدث واسم أداة التحكم لكل معالج حدث يظهر فى الشكل اآلتي-:**

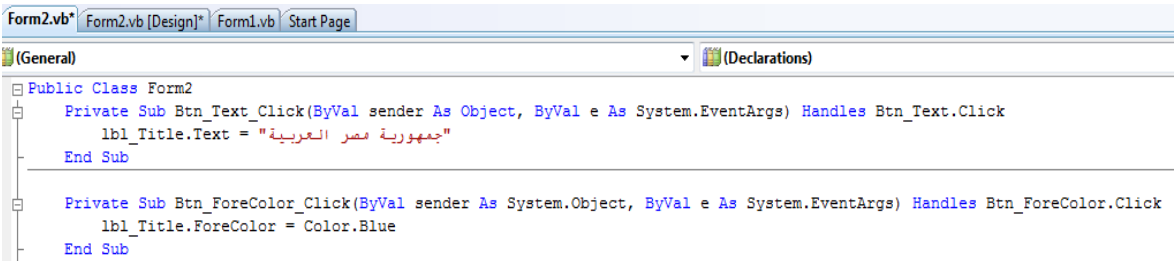

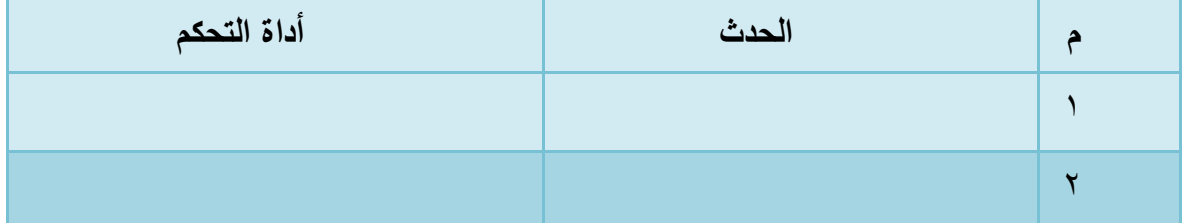